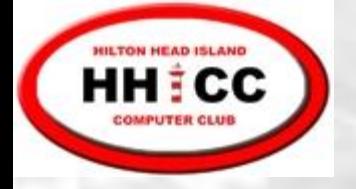

#### Mail Merge

October 2, 2017

Jim Snediker

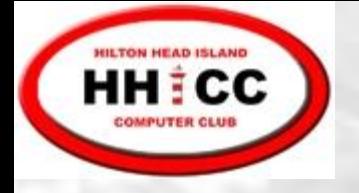

#### Mail Merge

Starting with a WORD document, create a mass mailing (letters or email) where each document is customized for its recipient

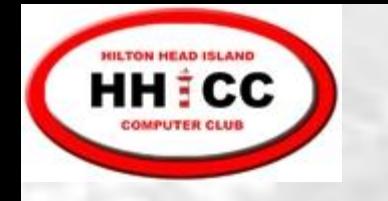

#### Mail Merge

- Customization is typically done using data from:
	- An EXCEL spreadsheet
	- OUTLOOK contacts
	- An ACCESS table or query
- Typical customizations include the Address Block and the Greeting Line.
- Can also create Envelopes and Labels

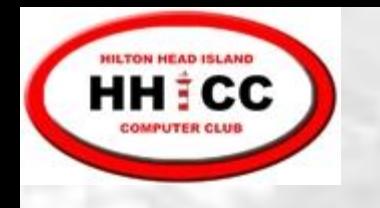

## Mail Merge Step by Step

- Create the prototype WORD document, decide what customization is required and insert "placeholders"
- Create the EXCEL spreadsheet
	- One row for each recipient
	- One column for each item of customization data. Use column headings with standard names when possible
	- One column for the email address to be used for email output
- Alternatively, recipients and customization data can be selected from your OUTLOOK contacts list

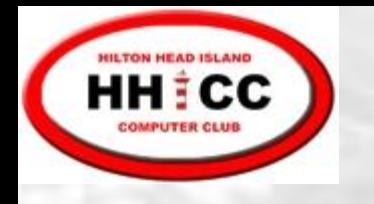

## Mail Merge Step by Step (Con't)

- Link EXCEL columns or OUTLOOK fields to the "placeholders" in the WORD document
- Preview
- Initiate the Merge

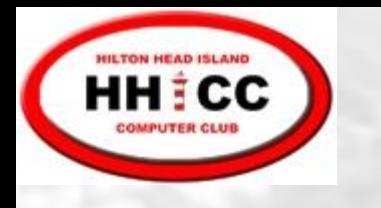

#### Email Output Considerations

- You must have a desktop Email client (Outlook, Windows 10 Mail App, Windows Live Mail, AOL, Thunderbird, etc.)
- Web-based Email clients will not work (Outlook, Yahoo, Gmail\*, etc.)
- To send HTML messages, Mail Merge requires OUTLOOK. For Plain Text messages, it will use your default Email application.
- Can not use Contact Groups
- Can not have files attached to the emails

\* Gmail has its own Mail Merge Add-Ons

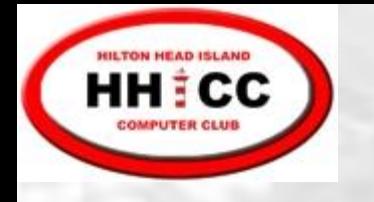

## Mail Merge Demo

- **Letters** 
	- Print
	- Multi-page document
- E-Mail
	- Using Outlook to send
	- Using other email to send
	- Using Outlook contacts

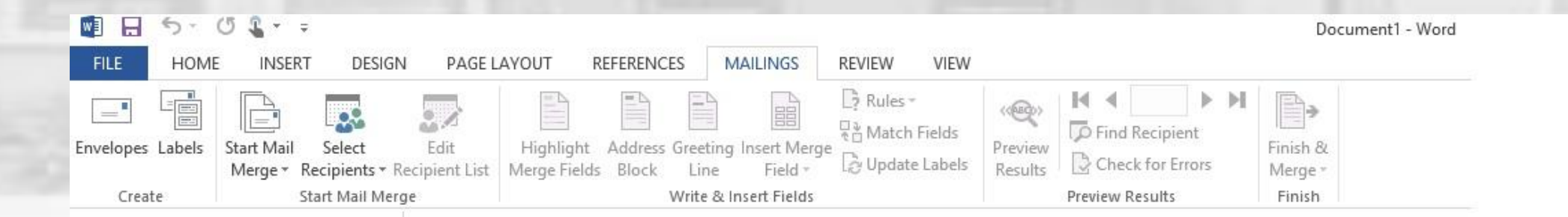

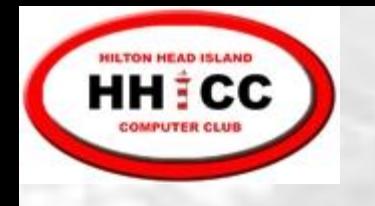

# Mail Merge with Gmail

- Mail Merge uses Google Sheets and Gmail
- At least two Mail Merge Add-ons for Google Sheets are available
	- Free, with a Premium version available
- Create your email template as a draft in Gmail
- Create your recipient list as a spreadsheet in Sheets
- Initiate the Mail Merge from Sheets
- Some additional features:
	- Scheduling, attachments